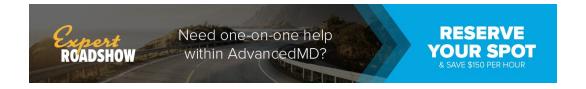

## **Patient Portal Online Billing**

Use online billing to view current and past statements, and easily pay your balance online.

Log in to the Patient Portal.

## **Turn on Online Billing**

- 1. Click the **Messages** icon.
- 2. Click Messaging Preferences.
- 3. Select Email and Text for Online Statements.

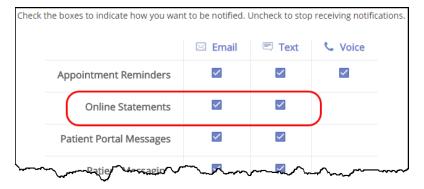

4. Click Save.

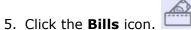

6. Select the **Check to turn on online billing** check box.

## **Make a Credit Card Payment**

- 1. In the **Bills** section, select a **Pay Now** option.
- 2. Click Make Payment.
- 3. Enter credit card and billing information and click **Make Payment**. If the payment is successfully submitted, the **Payment Confirmation** screen displays.

A payment confirmation email is emailed to the account holder with the transaction details for the charge.

© 2019 AdvancedMD